电脑大神往往从基础做起,比如从电脑使用熟悉度开始。有时候,公司领导对你的 信任会受你的电脑熟悉程度影响,同理,在任何地方都是如此。

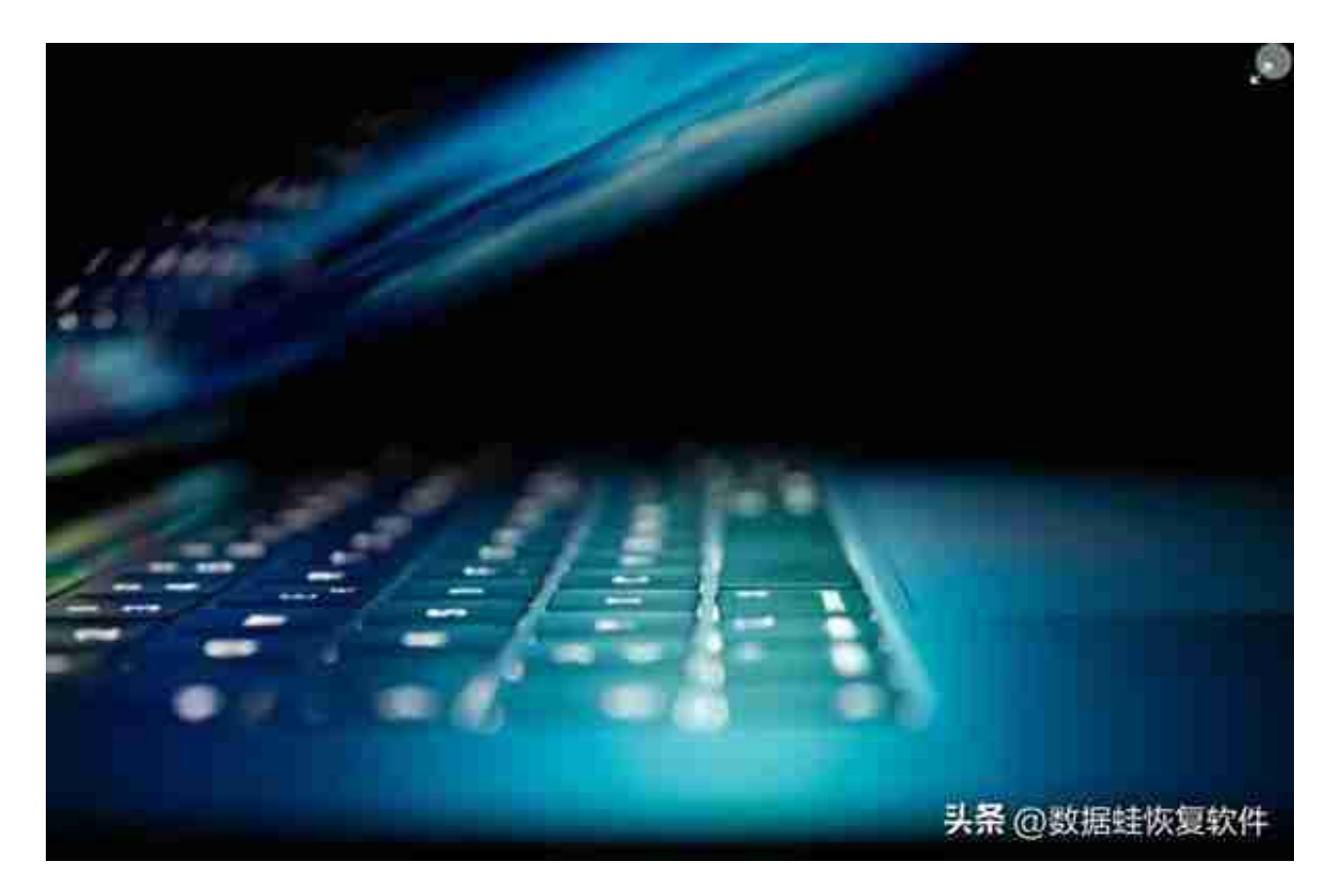

思考一下,您真的完全认识电脑键盘吗?有多少您不知道的符号意义,这篇电脑快 捷键大全会根据您的日常使用来分享一些电脑快捷键技巧,让您的操作不再单一, 从而提高工作效率。

## **电脑快捷键大全之如何使用Ctrl**

**Ctrl+N**

:无论是Word、excel还是ppt等特定任意软件,都可以使用CTRL+N来实现新建 项目的指令。同时Ctrl+N快捷键还可以在打开的网页上建立新的空白网页。

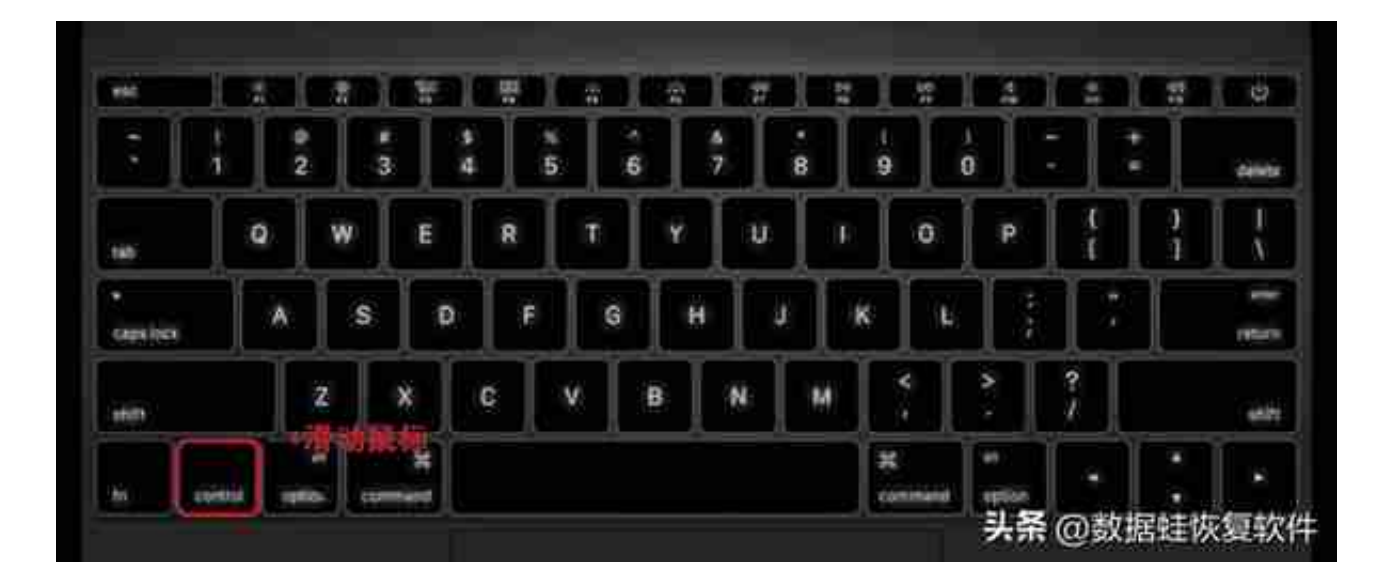

### **Ctrl+Shift+N**

:正常创建文件夹的操作是鼠标右键进行新建再选择文件夹,这里您只需要按下Ctr

l+Shift+N就可以一步到位。

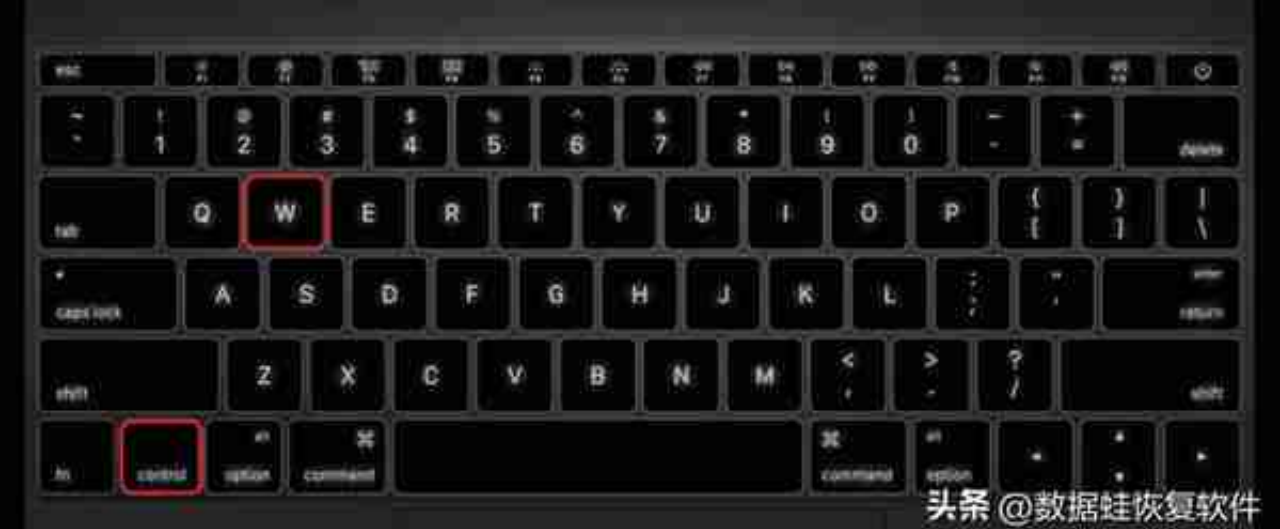

**Ctrl+Shift+T**:不小心误删了正在浏览的网页,就可以使用该快捷键恢复。

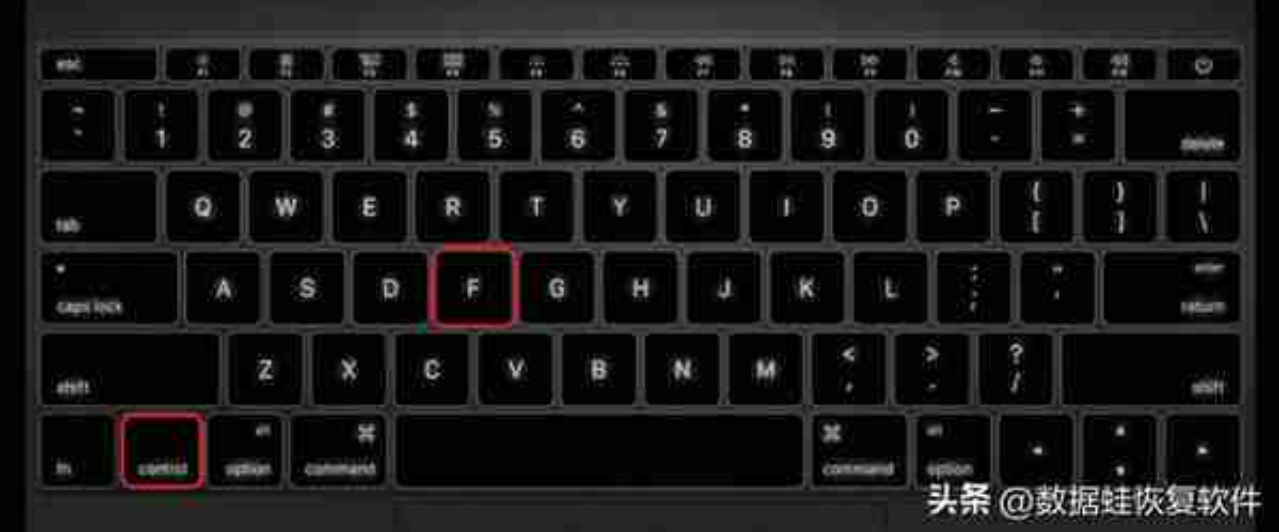

### **Ctrl+Z**

:使用该快捷键可以返回到您的上一个操作,可以撤回您后悔删除的文字、图片、文 件等等。

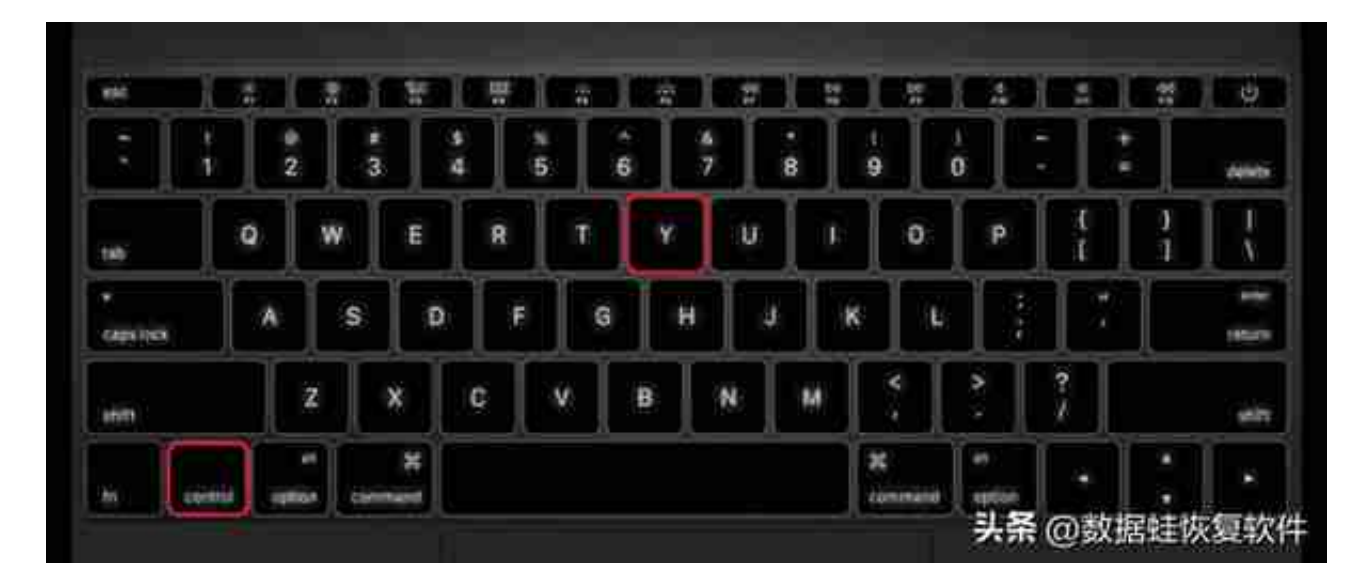

**Ctrl+C**:可以选择复制需要的文字、图片等.

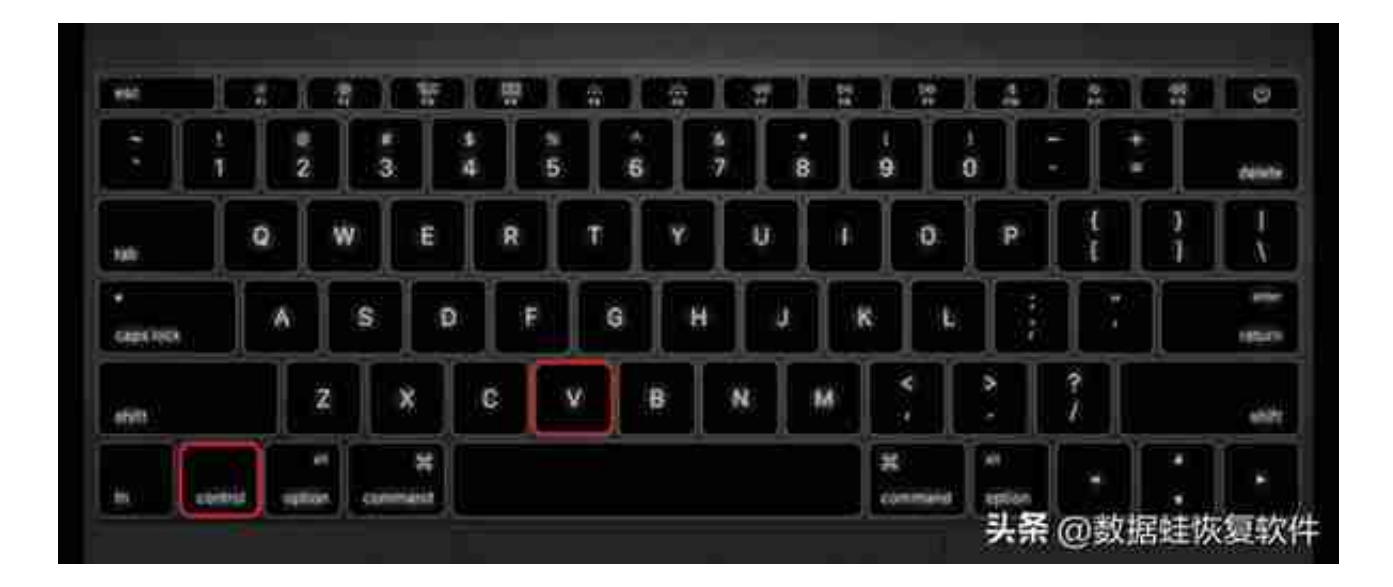

**Ctrl+A**:全选功能,可以省去一个一个选择的麻烦。

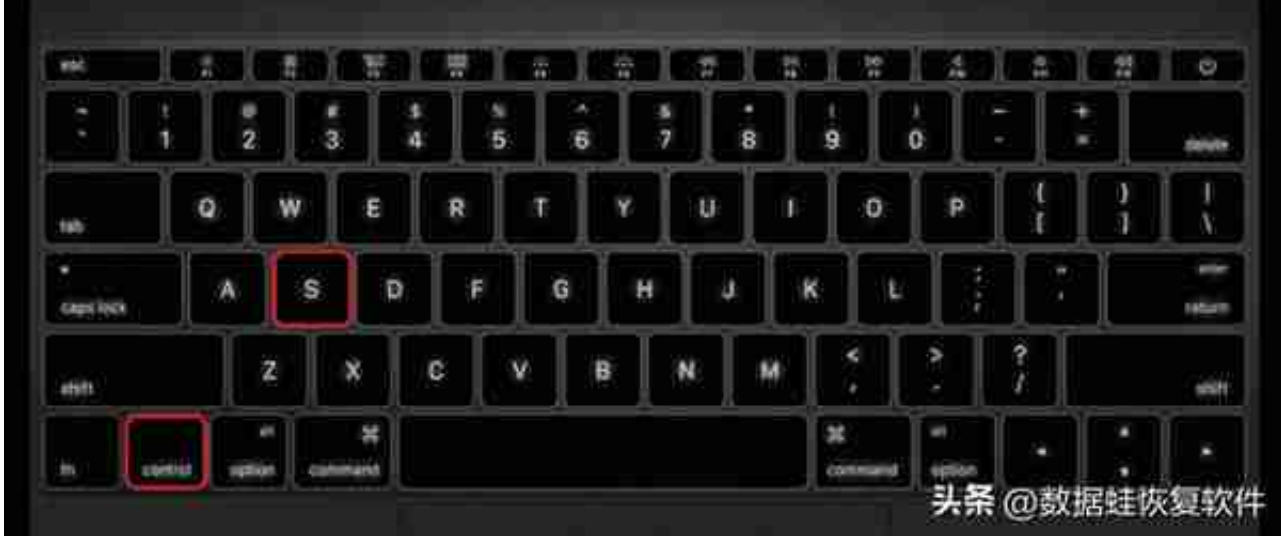

**Ctrl+B**:直接字体加粗功能,再使用一次快捷键即可取消加粗。

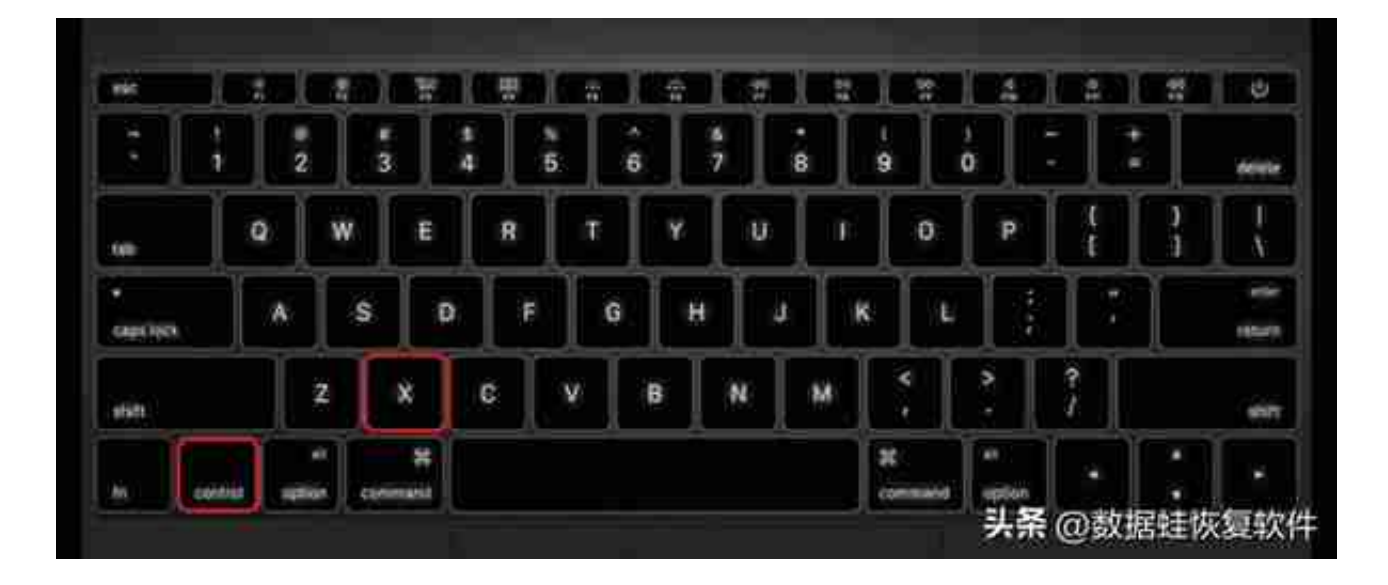

## **Ctrl+H**:查找和替换功能

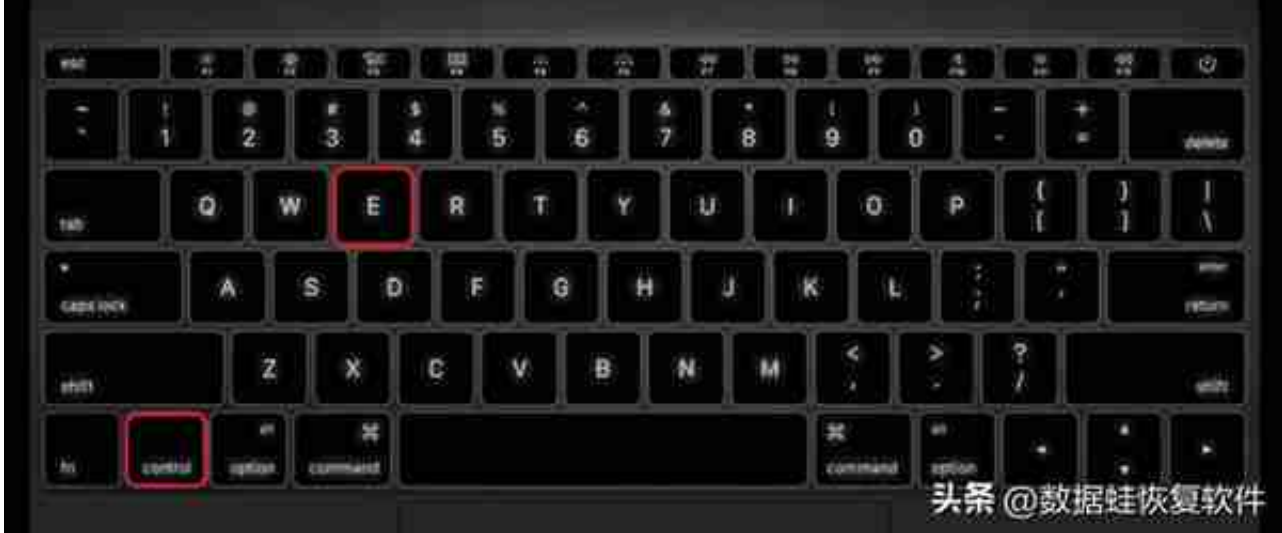

**Ctrl+R**:右对齐

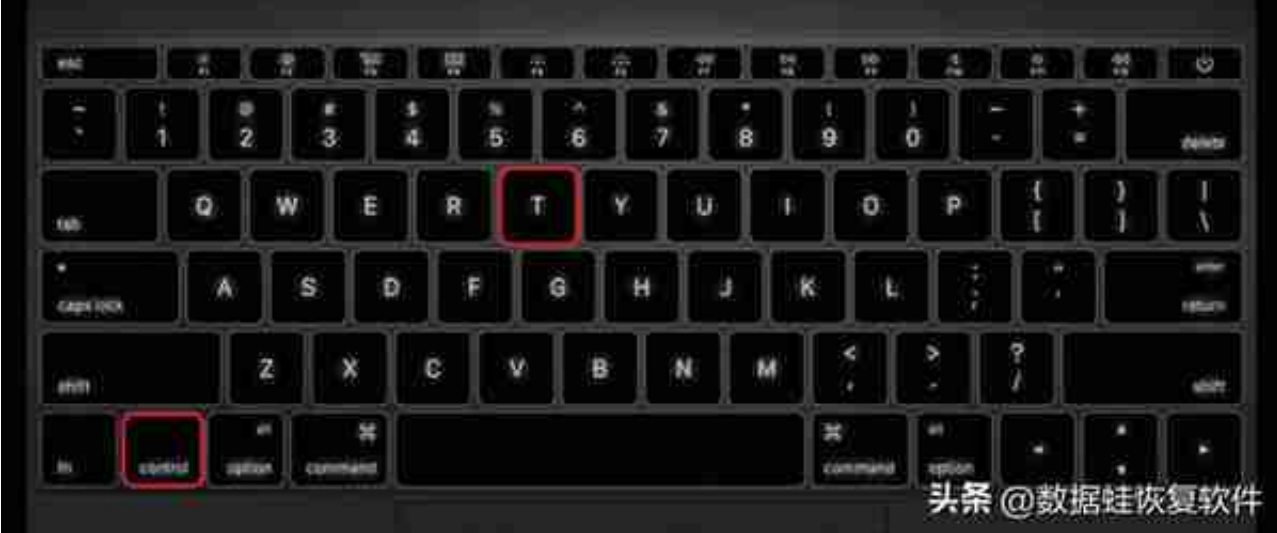

### **Ctrl+U**:添加下划线

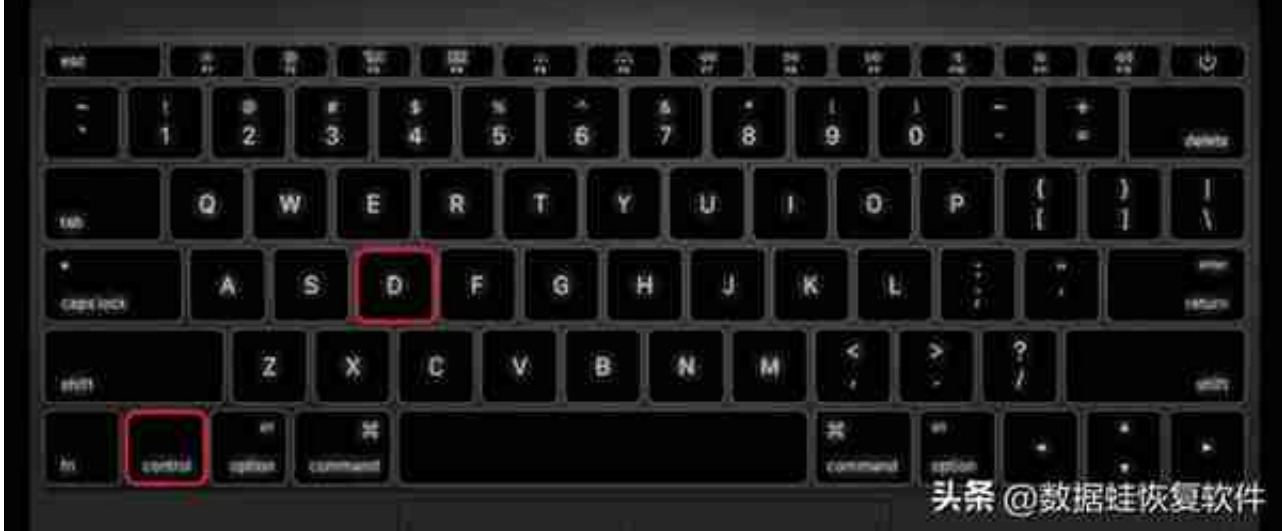

**Ctrl+【**:缩小文字

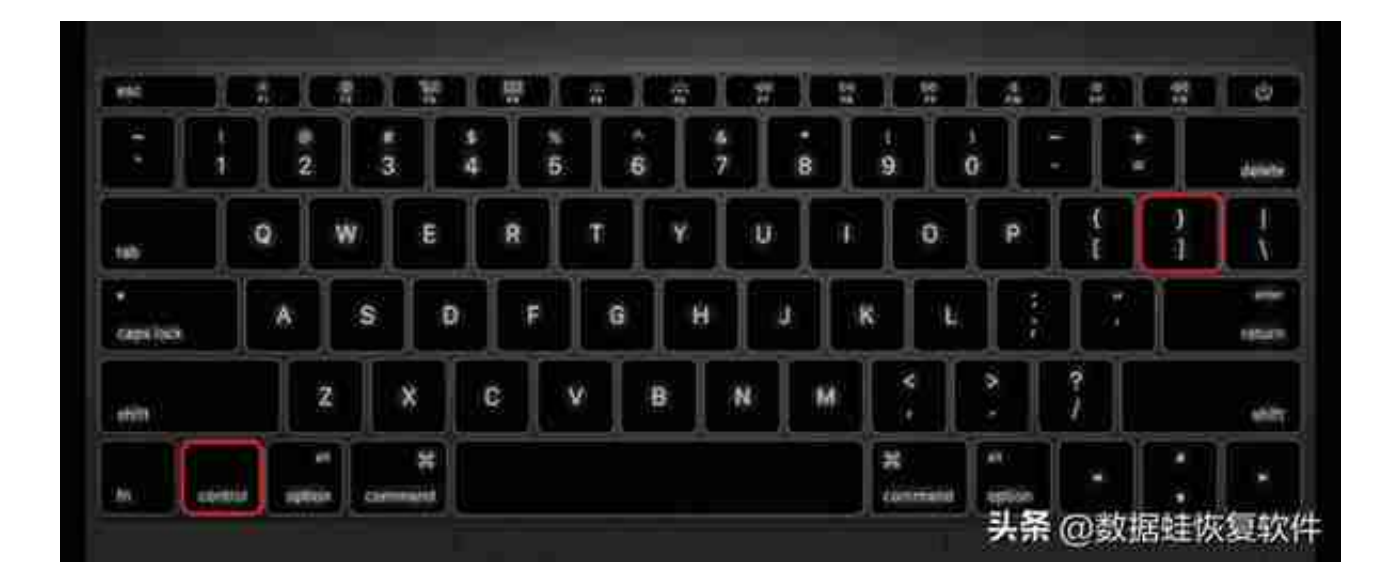

**Ctrl+Alt+Delete**:可以快速修改密码和注销账户

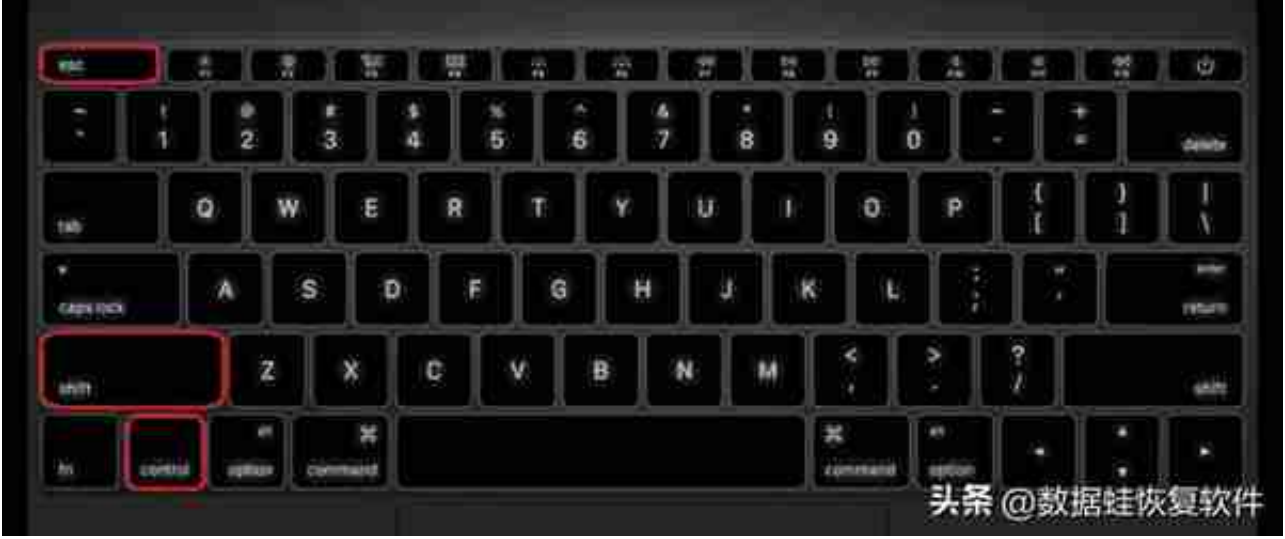

#### **Shift+Delete**

:太多文件占内存,右键点击删除其实并没有实现真正的永久删除,删除后依旧会占 内存。使用快捷键Shift+Delete就可以永久删除啦。

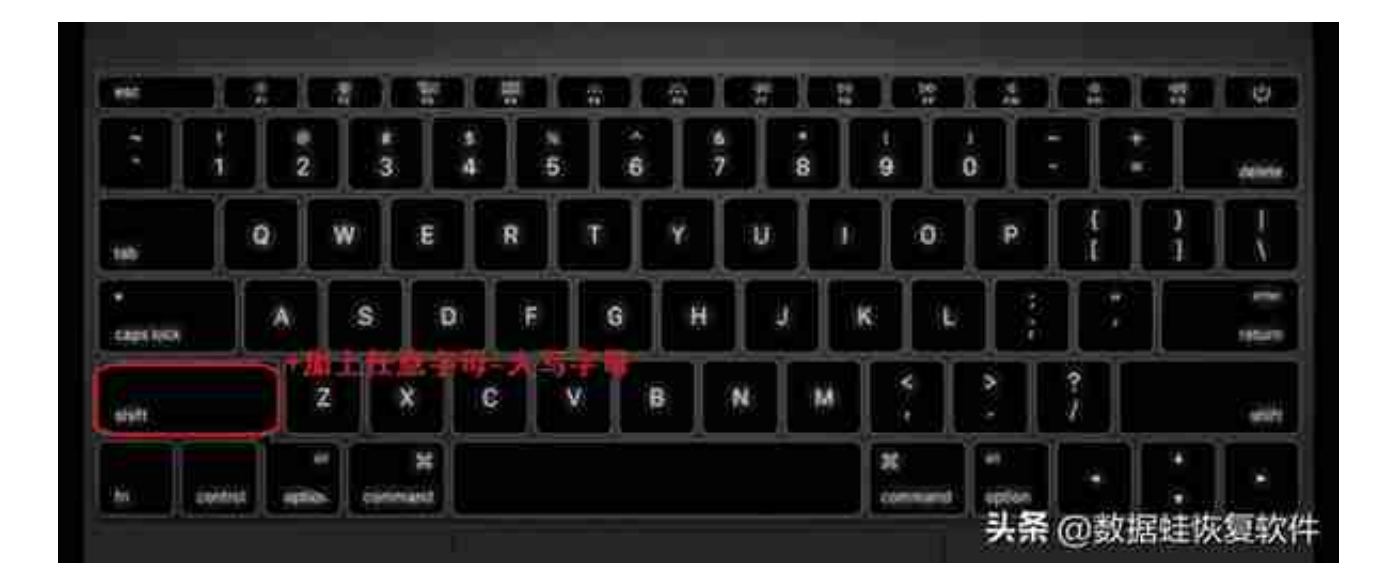

# **电脑快捷键大全之如何使用Alt**

**Alt+F4**

:平时,我们需要开始先后点击、电源、关机三个步骤才能关机。这里使用快捷键 Alt+F4, 就可以快速关机。按下Alt+F4快捷键, 出现默认的关机选项, 最后直接按 下回车键Enter即可。同时它还有关闭窗口的功能,与Ctrl+W同个功能。

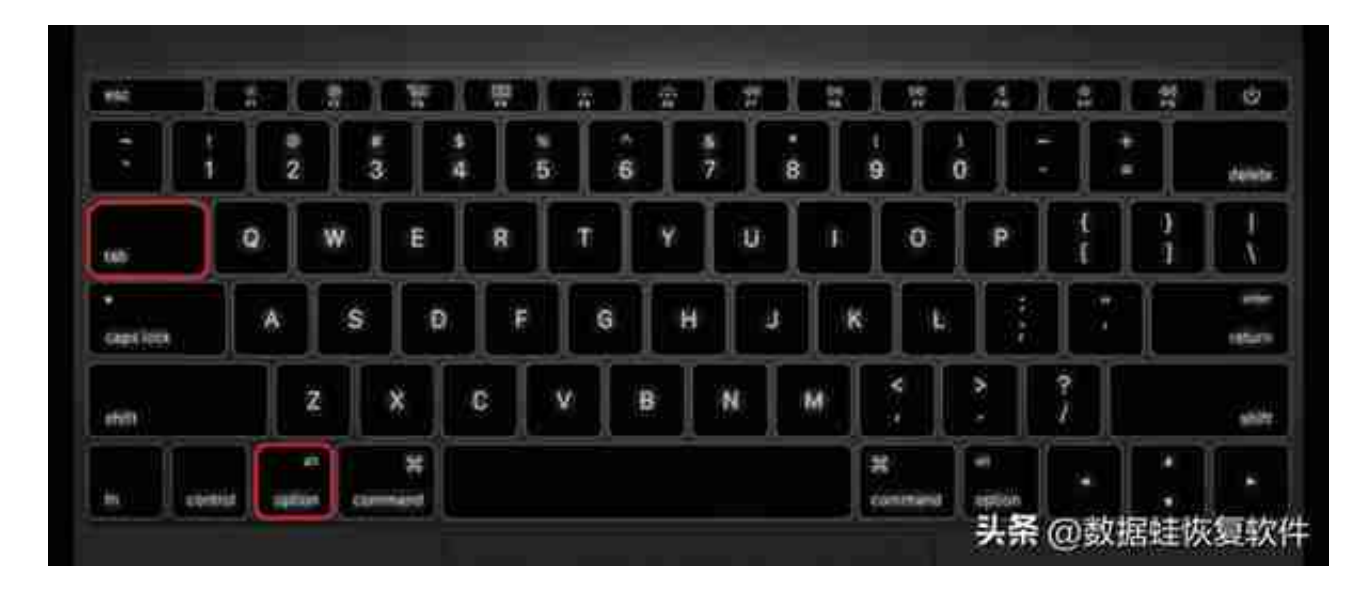

**Alt+→/←**

;平常操作来说, 查阅本地文件时, 需要点击才可以打开上一级界面, 或者下一级 界面,如果点错了还得重新一级一级的点开,这样明显有点麻烦。但是使用快捷键 就可以解决这个麻烦。

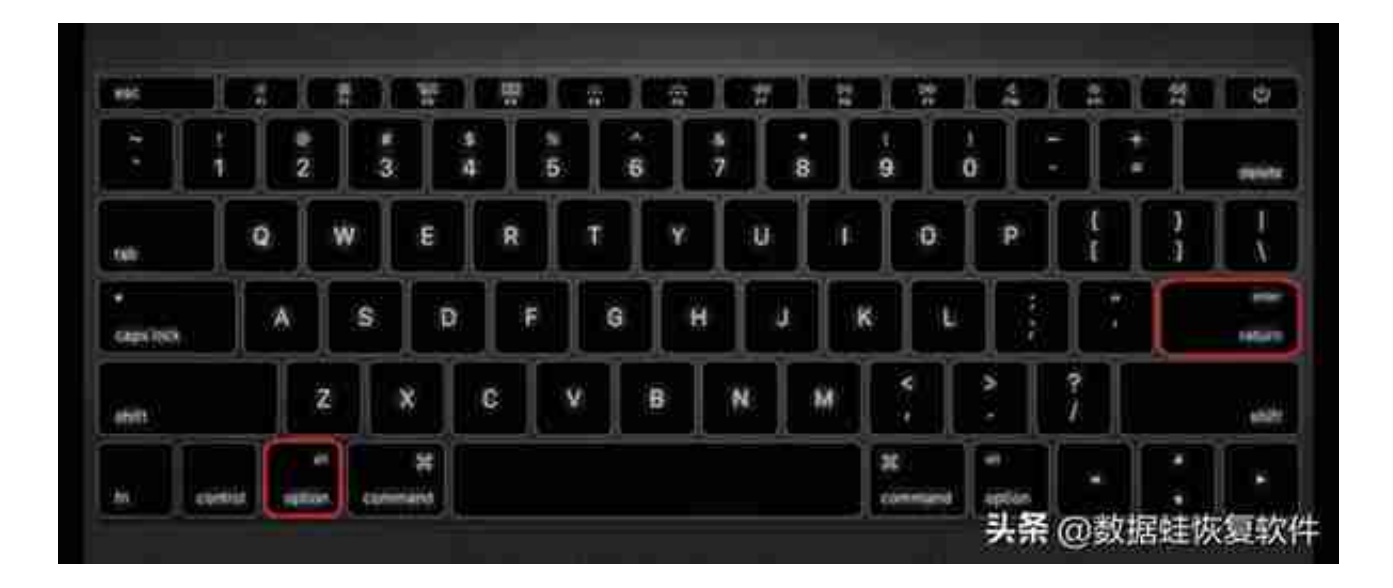

# **电脑快捷键大全之如何使用Win**

**Win+D**:回到桌面,再按一次就可以又回到原本的操作界面。

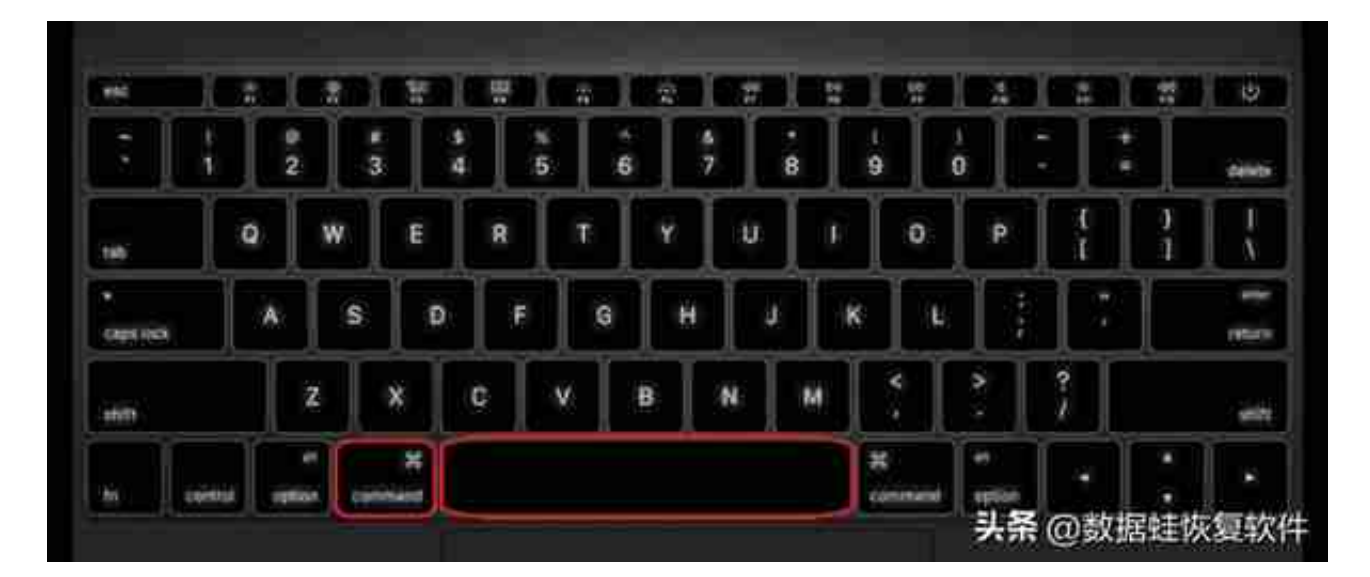

**Win+i**:直接打开Windows设置,不需要先点击开始再选择设置了。

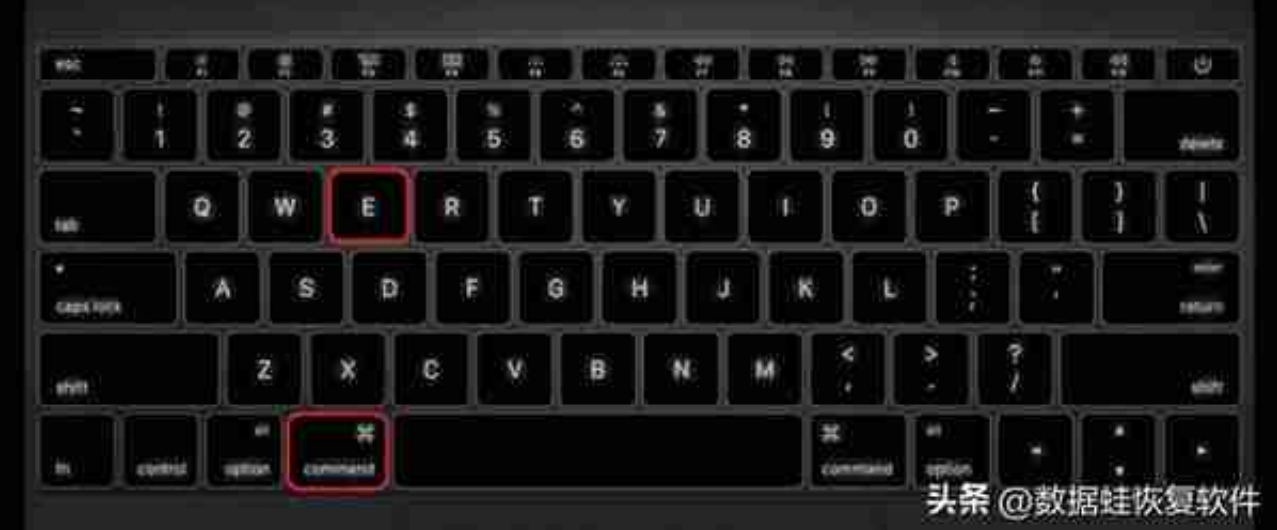

#### **Win+L**

:快速锁屏功能,当您需要短暂离开工作台,但是又不想被人看见自己的电脑操作 界面等,那您就可以使用这个快捷键快速锁屏。回来时就需要您输入密码方可进入 使用。

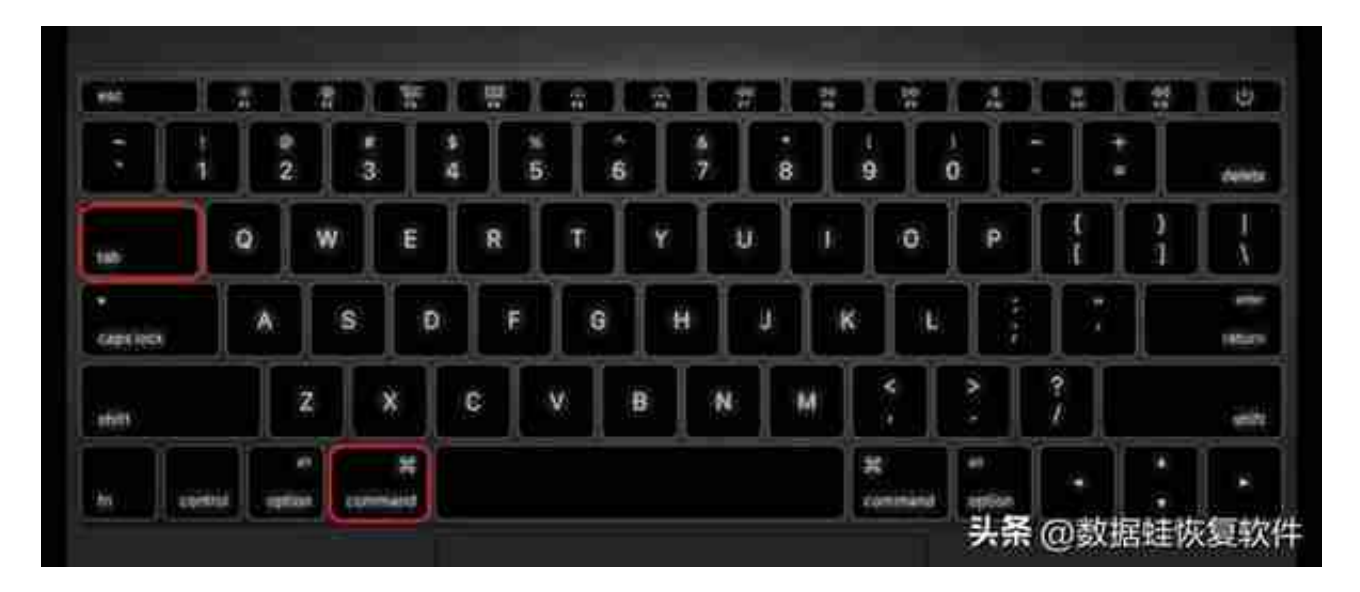

#### **Win+数字键**

:可以打开任务栏上常用的几个程序某一个,通过这个快捷键可以省去鼠标移动点 击的时间,直接到您所需操作的界面。

| mid      |                |        |   |        | ۲       | $\overline{1}$ |   | m      |   |   |   | 쁬        |        |             | π      | Ø             |
|----------|----------------|--------|---|--------|---------|----------------|---|--------|---|---|---|----------|--------|-------------|--------|---------------|
| ٠<br>٠   | 1              | 2      |   | ×<br>3 | \$<br>A | x<br>5         | 6 | ٥<br>7 |   | 8 | 9 | $\bf{0}$ |        | ı           | ۰      | delate        |
| tah      |                | ø      | W | E      | R       | ū              |   | ٧      | U | ı |   | o        | P      |             |        |               |
| captivos |                | ٨      | s | Ð      | F       |                | G | H      | J |   | K | t        |        | ÷           |        | <b>STARTS</b> |
| story    |                |        | 2 | ×      | ¢       | ٧              | B |        | N | М |   | ٠        | ×<br>٠ | ş           |        | <b>SEPT</b>   |
| to:      | <b>The Lat</b> | 194100 | ı | ×      |         |                |   |        |   |   | × | command  |        | 头条 @数据娃恢复软件 | ٠<br>٠ | ۰             |

**Win+↓\↑**:窗口最小化和最大化之间的切换,在不方便使用鼠标时可以使用。

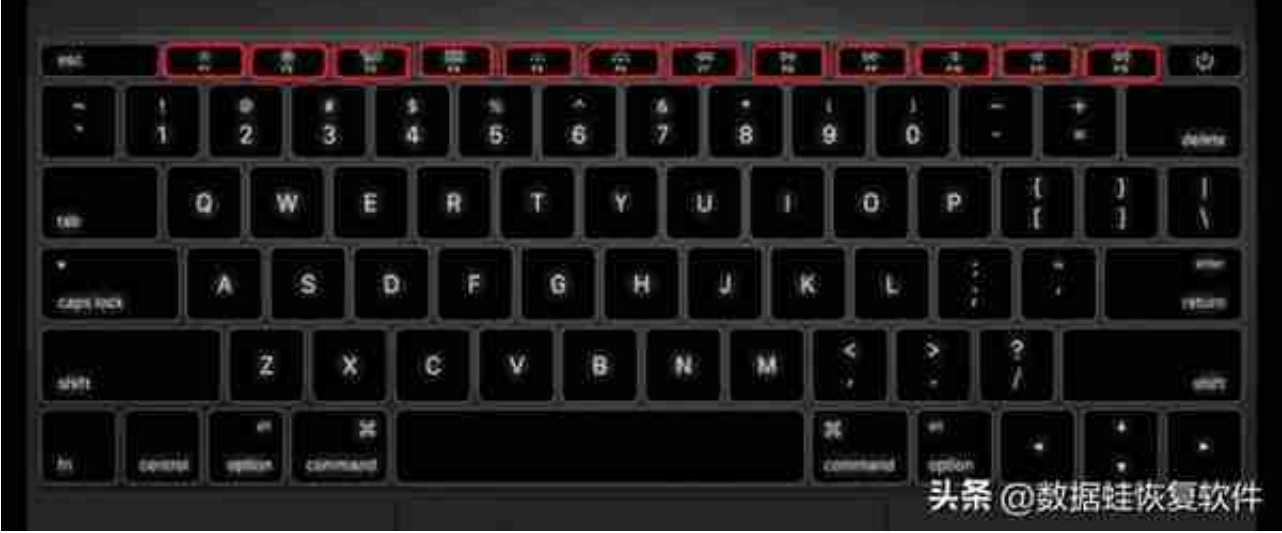

**F1**

:在选定的程序中,按下此快捷键获得帮助,如果不是在程序中而是在桌面或者资 源管理器中,则会直接显示出Windows界面的帮助程序。

**F2**

:在资源管理器中,选中一个文件或者文件夹按下F2快捷键会给该文件进行快速命 名。 **F3**

:如果想搜索某文件,按下F3键能够快速打开搜索窗口,搜索范围默认为该文件夹

。 **F4**

:如果通过组合键Alt+F4关闭了浏览器窗口,那通过这个键用来打开网页中的地址 栏列表。

**F5**:可以刷新资源管理器以及IE浏览器当前所在窗口的内容。

- **F6**:可以及时定位到资源管理器和IE浏览器的地址栏。
- F7:(可忽略)
- **F8**:在启动电脑时,可以用它来显示启动菜单。
- **F9**:在Windows没有任何作用。但在Windows Media
- Player中可以调节音量的高低。
- F10:可以激活Windows或者程序中菜单,在windows media
- player中,可以提高音量。
- **F11**:可以使当前的资源管理器或ie变为全屏显示,再按一次即可退出。
- **F12**:仅在Word中有用,可以快速弹出另存为文件的窗口。

以上的所有快捷键并不是所有的,但却是常用的。您能记住多少呢,小编建议您把 这篇电脑快捷键大全收藏起来,平时可以复习。一开始可能用得并不顺手,但是只 要您经常锻炼使用,把熟练度提高起来,把速度提上来,电脑大神非你莫属。

往期推荐:

[离职前一定要做的事:清理电脑数据\(谨防隐私泄露\)](https://www.toutiao.com/article/7125605650897404456/)

[怎样把删了的视频恢复?分享一个好用的方法给你](https://www.toutiao.com/article/7125608809980019215/)

[如何恢复内存卡删除的东西?这个方法教你找回](https://www.toutiao.com/article/7125611430107283968/)